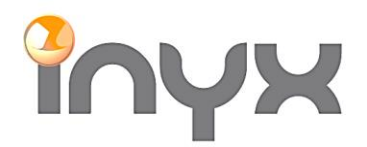

Inyx AG

info@inyx.ch www.inyx.ch

## **Hinweis zum Dimm Verhalten GVS DALI Gateway**

Ist das Dimm Verhalten nicht flüssig so liegt es an der eingestellten Dimm Zeit welche in die EVG's geschrieben wird. Diese Dimm Zeit wird mithilfe vom Config Tool oder DCA Tool einfach eingestellt werden:

Öffnen Sie das Config Tool oder DCA Tool und gehen Sie bei den Gruppen und EVG's auf die Einstellung der Dimm Zeit:

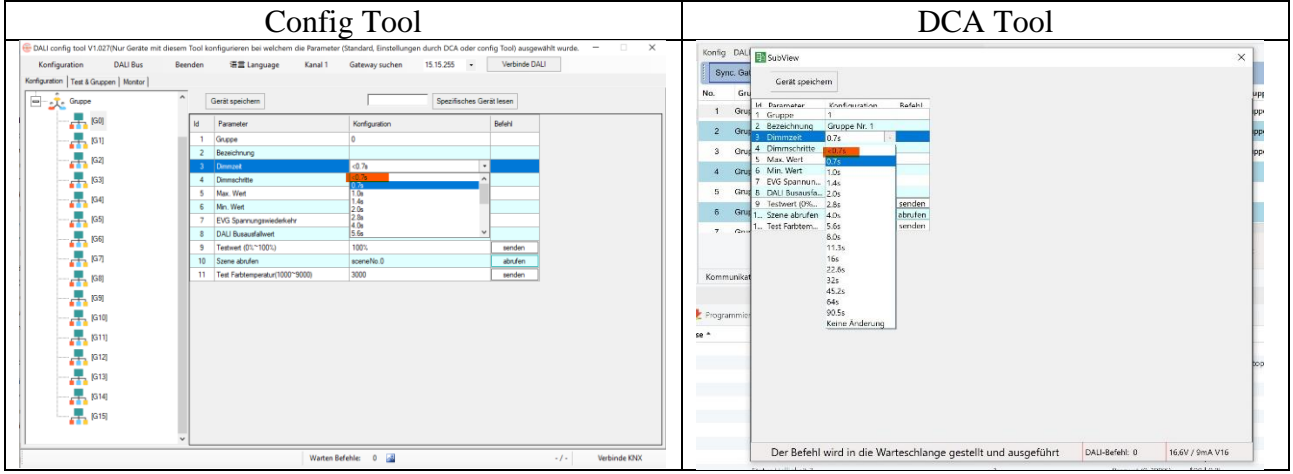

Die eingestellte Dimm Zeit darf **NICHT <0.7s** betragen. Ändern Sie diese bitte auf 0.7s oder höher.

Nachdem die Einstellung auf die EVG gespeichert wurde ist die neue Einstellung sofort aktiv.